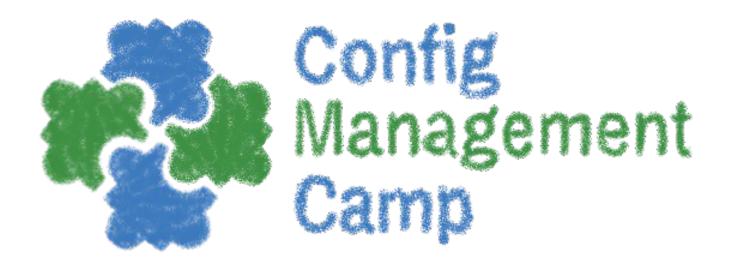

## Let's dive into Kubernetes operator creation

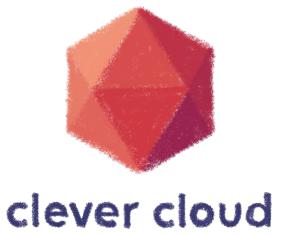

Horacio Gonzalez 2024-04-06

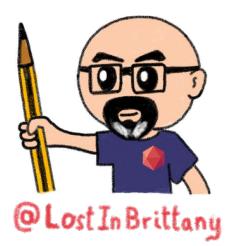

### Who are we?

# Introducing myself and introducing Clever Cloud

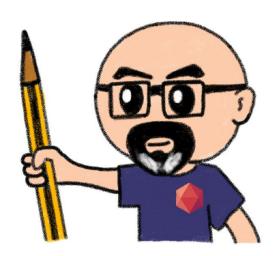

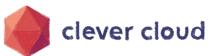

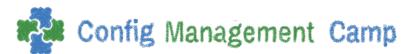

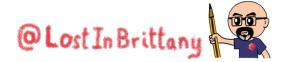

#### Horacio Gonzalez

#### @LostInBrittany

Spaniard Lost in Brittany

Head of DevRel

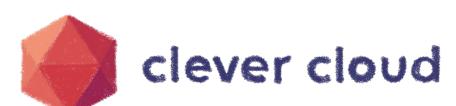

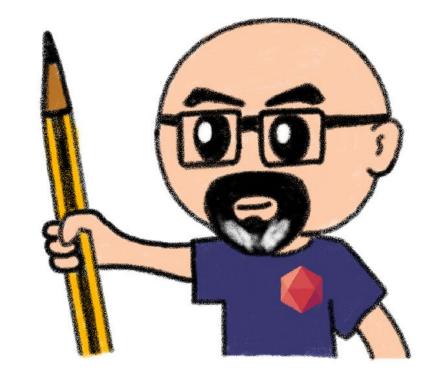

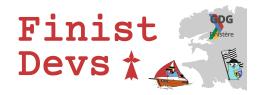

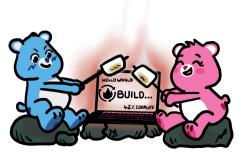

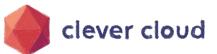

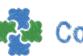

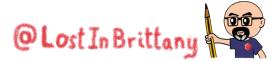

#### **Clever Cloud**

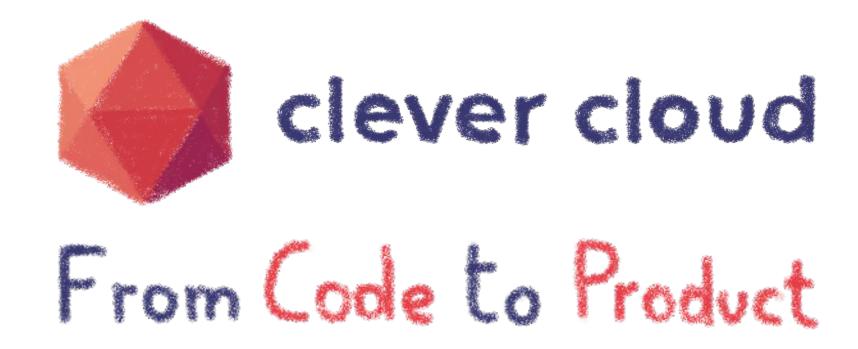

Our mission: give more **speed** to your **teams** and better **quality** to your **projects** 

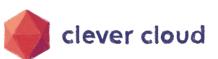

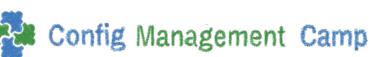

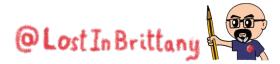

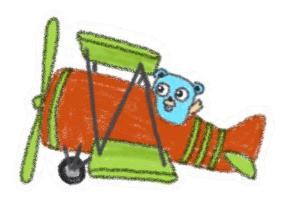

# Warning

#### Gophers, gophers everywhere!

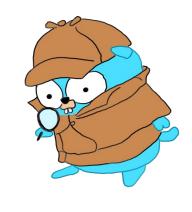

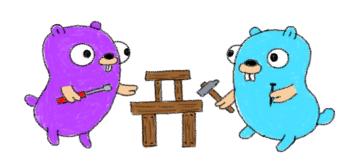

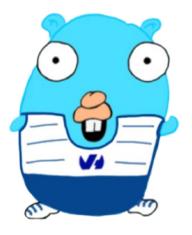

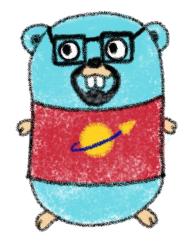

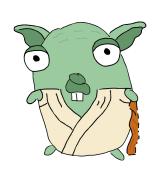

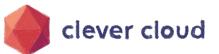

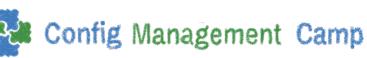

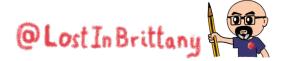

## Last year in Config Management Camp

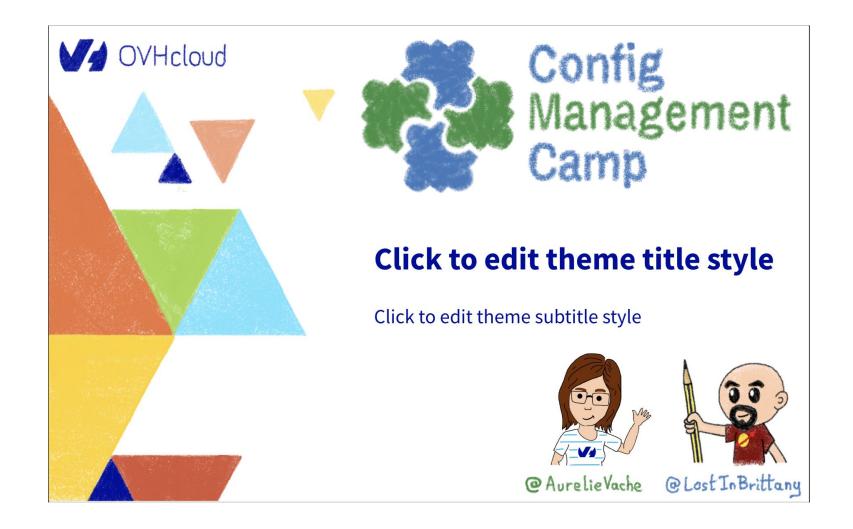

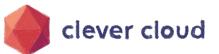

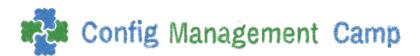

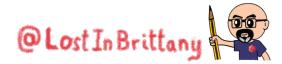

## I proposed a sequel for this year

Let's dive into Kubernetes operator creation

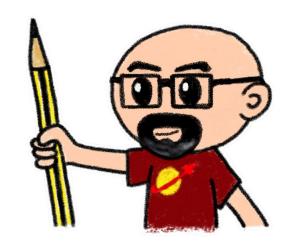

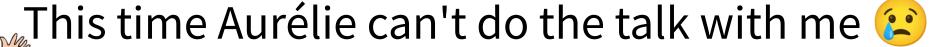

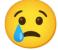

So I must do it alone... Wish me luck!

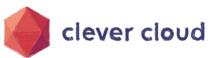

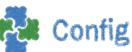

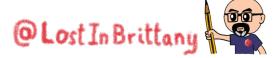

## And why Gophers?

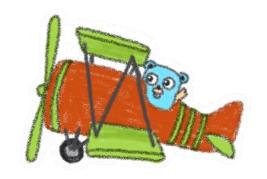

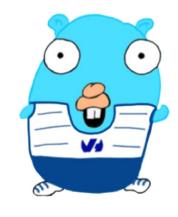

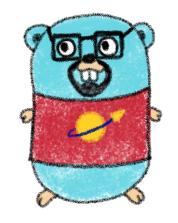

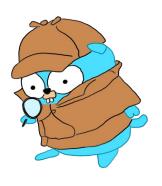

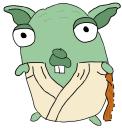

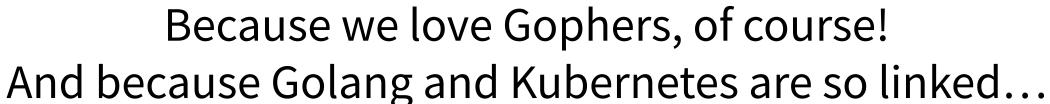

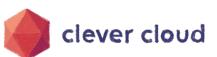

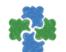

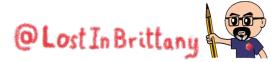

#### Credit where it is due

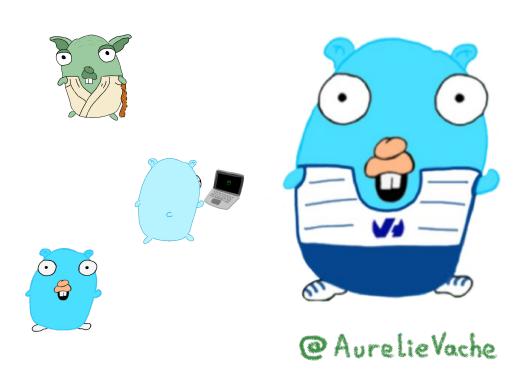

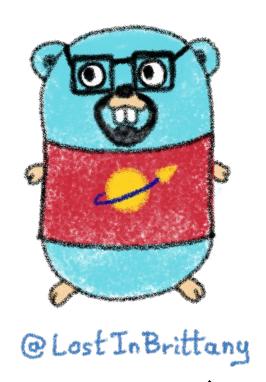

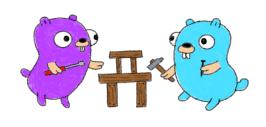

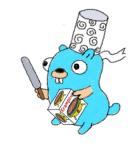

All the gophers you will see are drawn by Aurélie and Horacio, and are based on the Go mascot designed by Renee French which is licensed under CC BY 3.0.

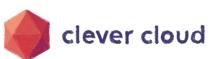

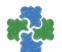

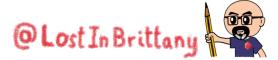

# Kubernetes operators

Helping to tame the complexity of K8s Ops

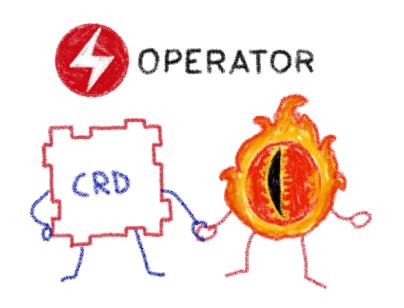

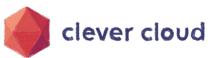

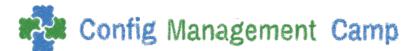

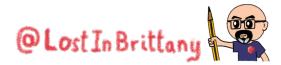

## Taming microservices with Kubernetes

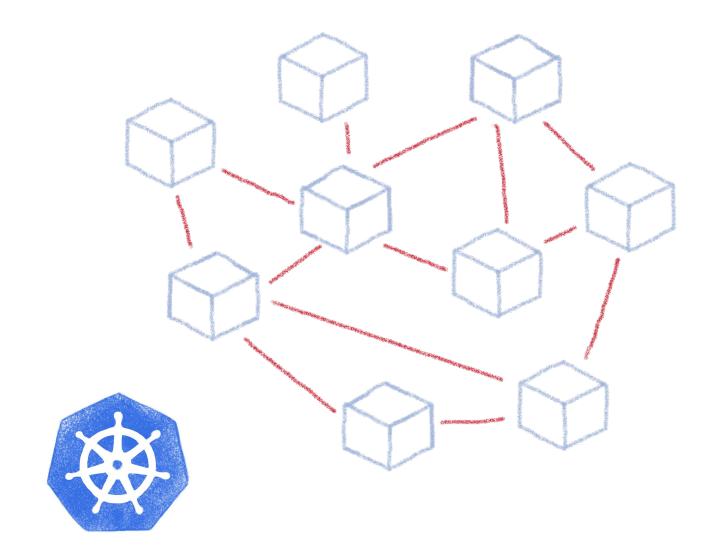

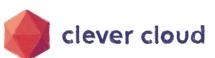

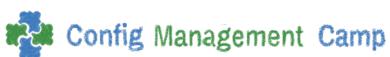

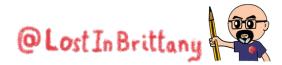

## What about complex deployments

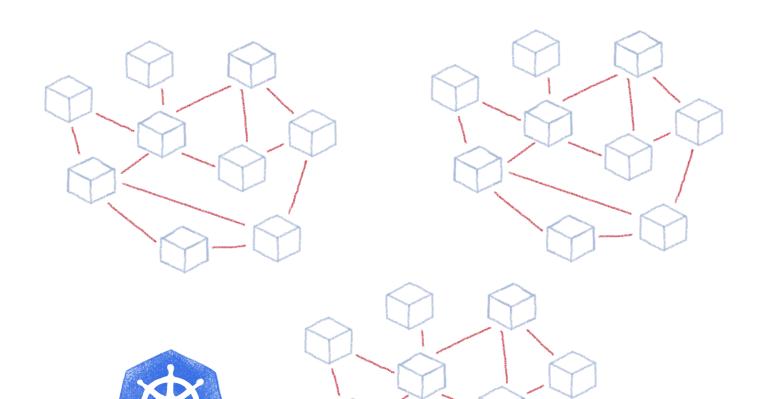

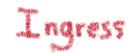

Services

Deployments

Pods

Sidecars

Replica Sets

State Fol Sets

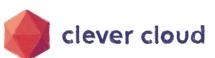

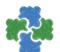

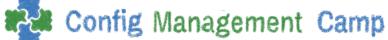

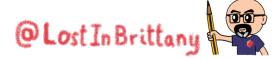

## Tools like Helm helps with complexity

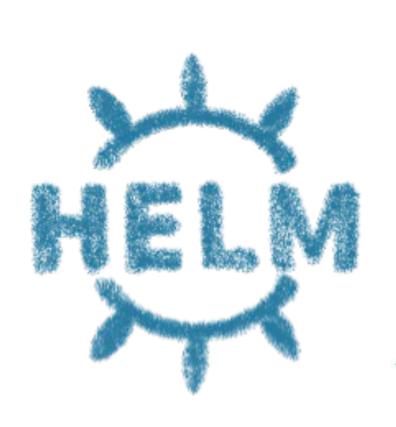

A package manager for Kubernetes

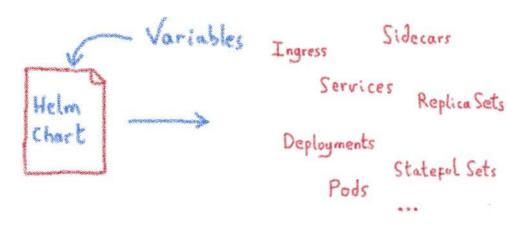

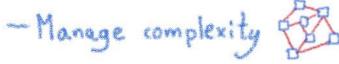

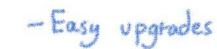

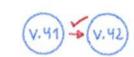

-Simple sharing

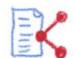

- Easy rollbacks

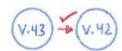

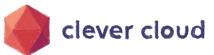

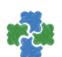

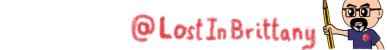

## Helm Charts are configuration

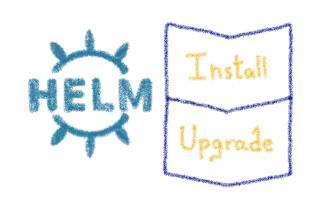

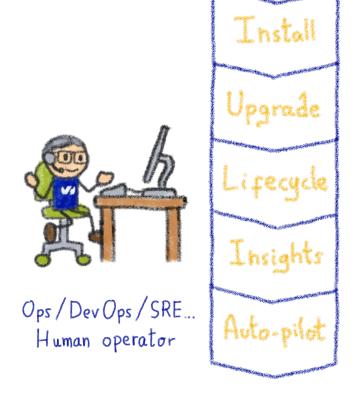

Operating is more than installs & upgrades

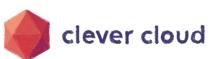

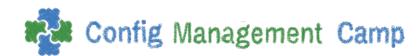

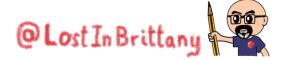

#### Kubernetes is about automation

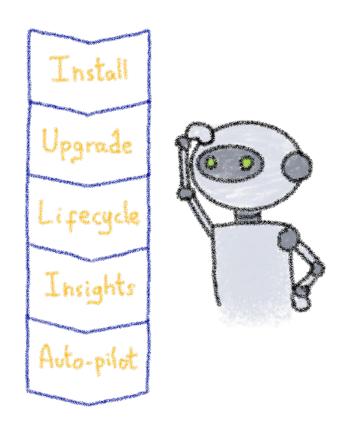

How about automating human operators?

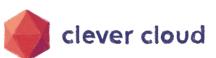

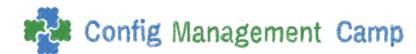

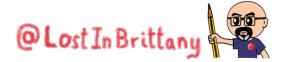

## **Kubernetes Operators**

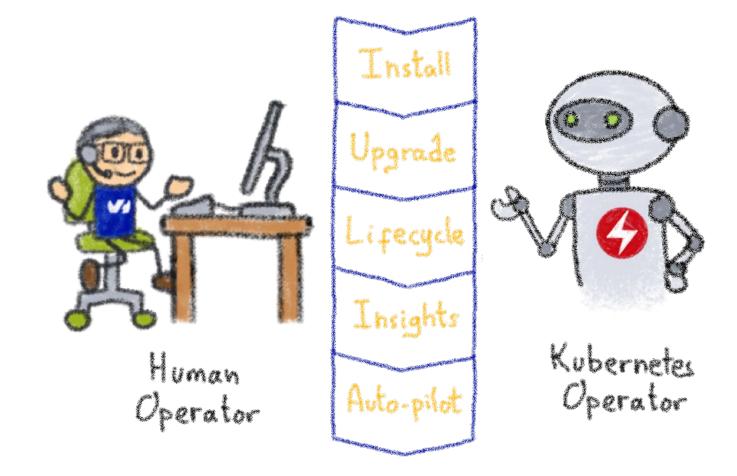

A Kubernetes version of the human operator

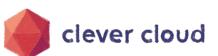

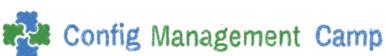

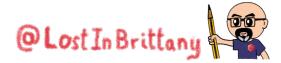

## **Building operators**

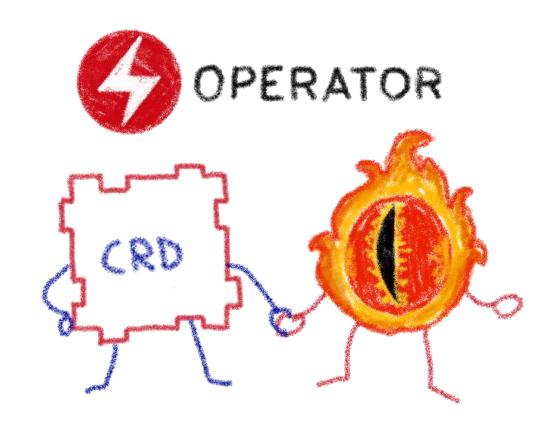

Basic K8s elements: Custom Resources & Controllers

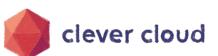

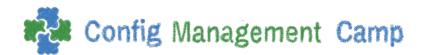

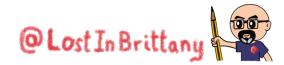

## **Custom Resource Definitions**

#### **Extending Kubernetes API**

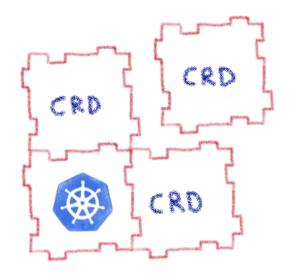

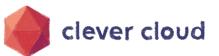

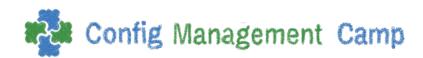

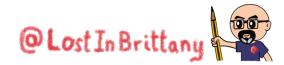

## **Extending Kubernetes API**

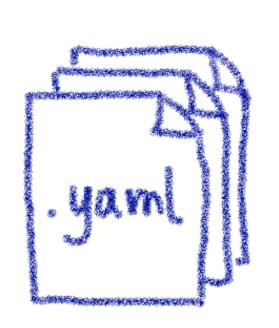

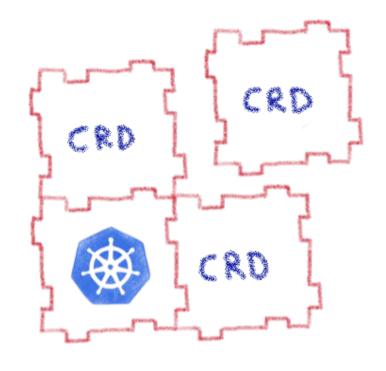

By defining new types of resources, internal or external to the cluster

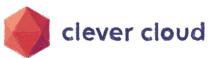

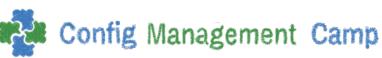

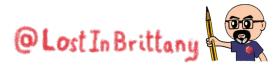

# With a CRD you can create CR in the cluster

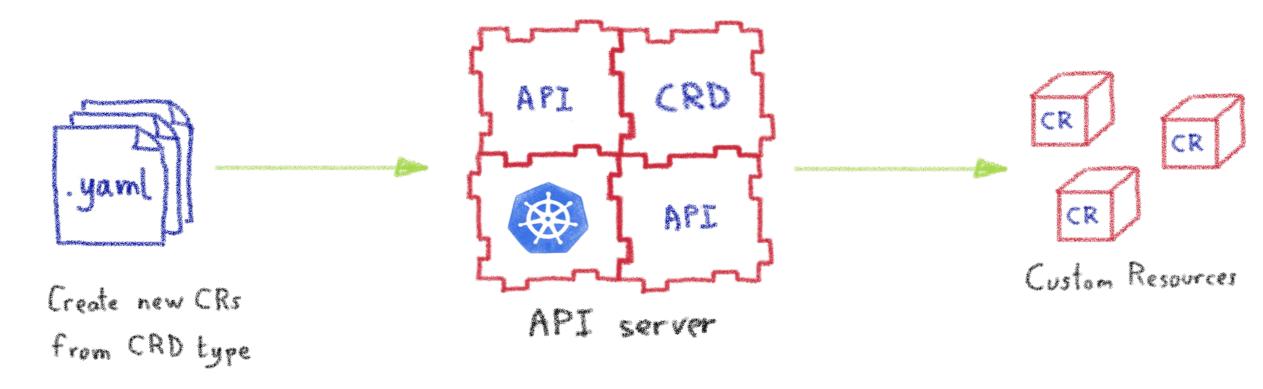

They are the blueprints of the Custom Resources

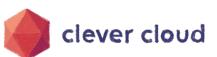

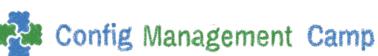

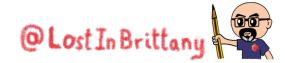

## Custom Resources are simply data

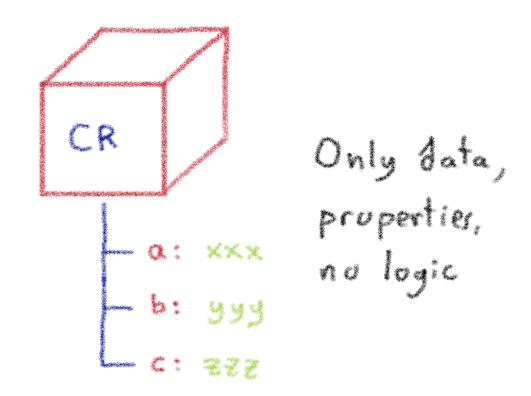

All the logic must be in the Controller

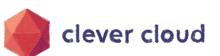

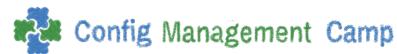

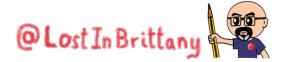

### **Kubernetes Controllers**

Keeping an eye on the resources

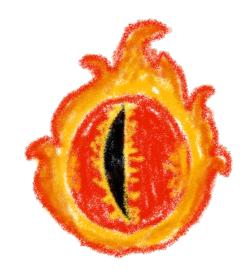

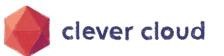

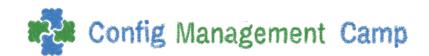

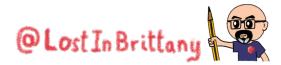

## A reconcile loop

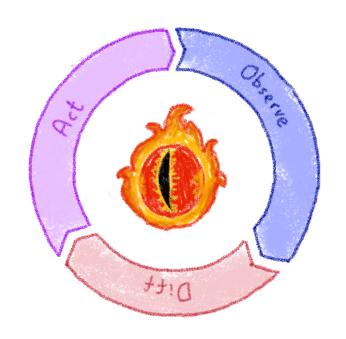

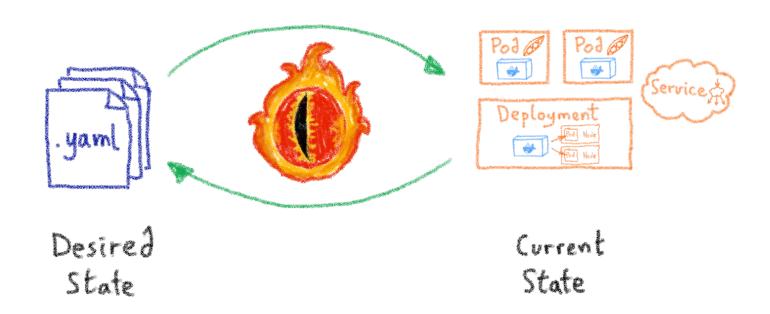

Controllers watch the state of the cluster, and make or request changes where needed

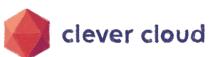

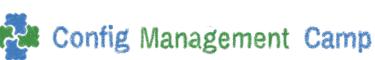

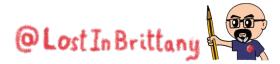

## **Kubernetes Operator**

**Automating operations** 

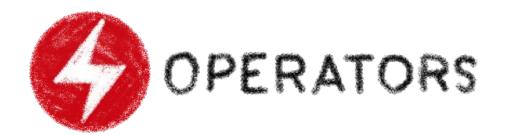

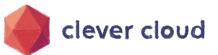

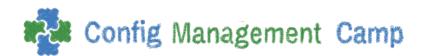

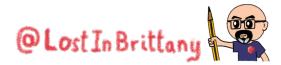

## What's a Kubernetes Operator?

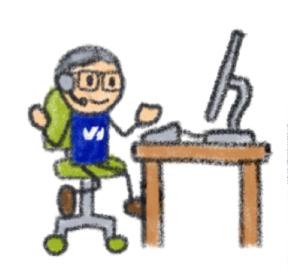

Human

Operator

Install Upgrade Lifecycle Insights Kubernetes Operator Auto-pilot

An Operator represents human operational knowledge in software to reliably manage an application

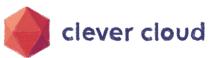

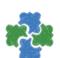

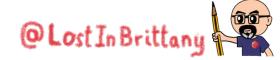

## **Example: databases**

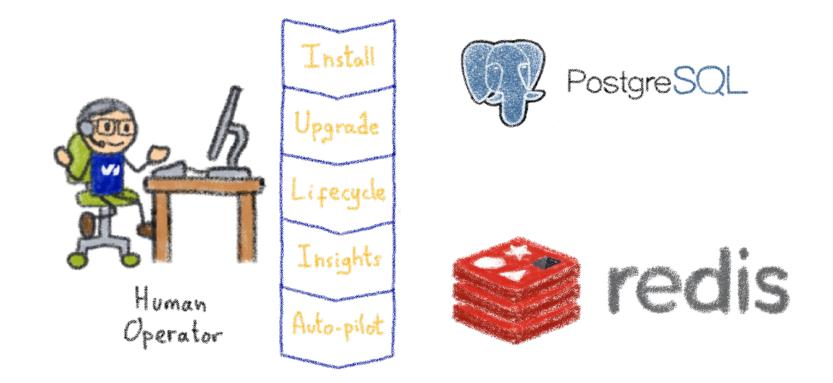

Things like adding an instance to a pool, doing a backup, sharding...

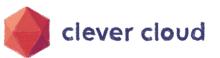

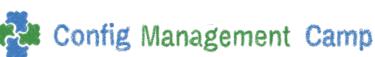

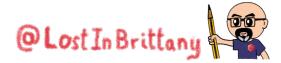

#### Knowledge encoded in CRDs and Controllers

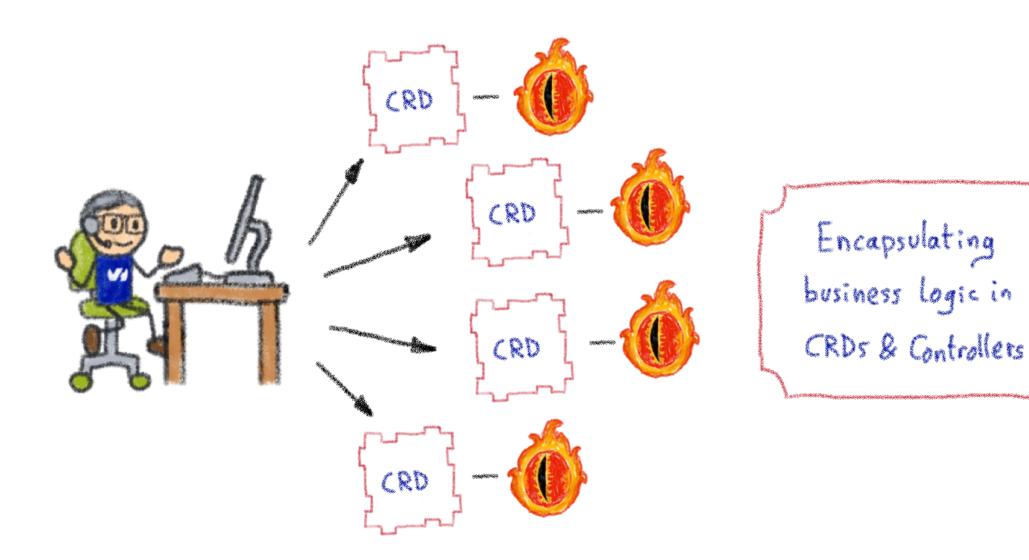

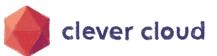

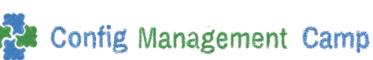

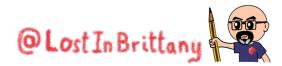

#### **Custom Controllers for Custom Resources**

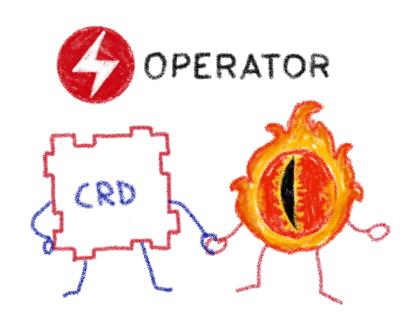

Operators implement and manage Custom Resources using custom reconciliation logic

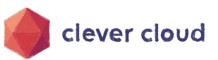

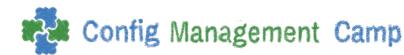

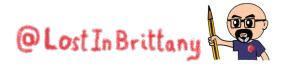

## **Operator Capability Model**

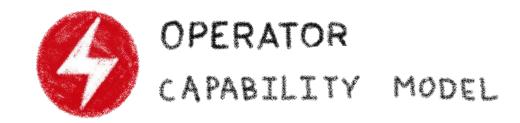

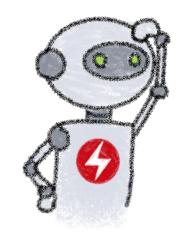

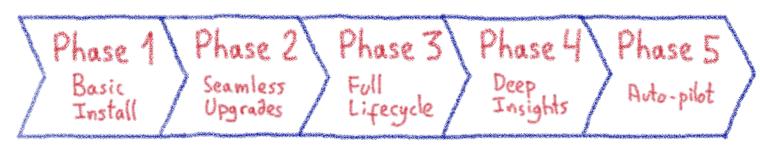

Gauging the operator maturity

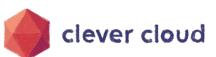

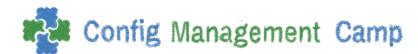

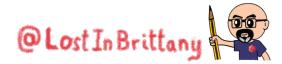

## A real, open-source example

The Clever Operator

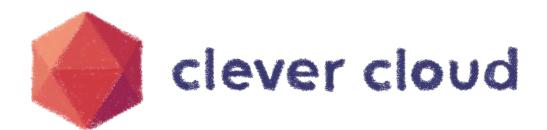

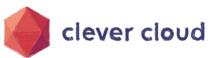

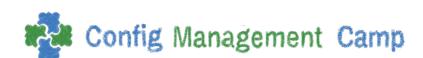

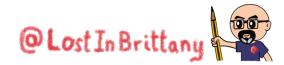

## Available on Operator Hub & GitHub

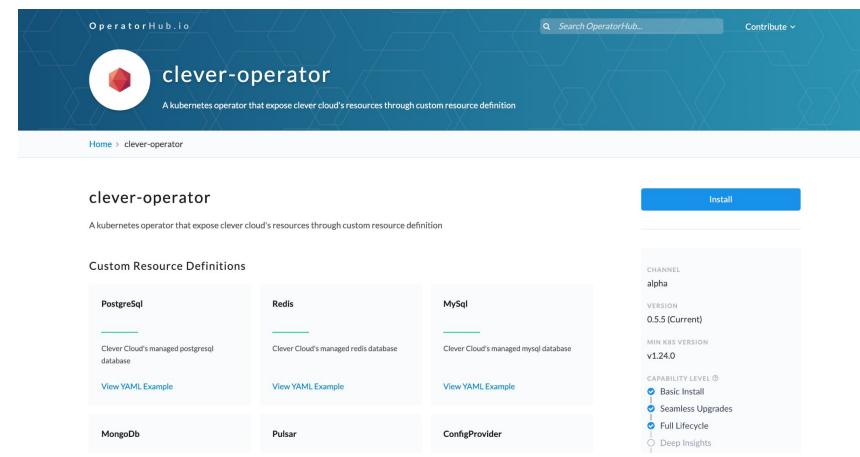

https://operatorhub.io/operator/clever-operator
https://github.com/CleverCloud/clever-operator

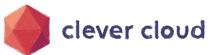

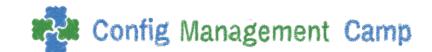

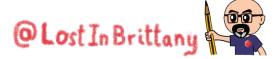

## Exposing Clever Cloud resources as CRD

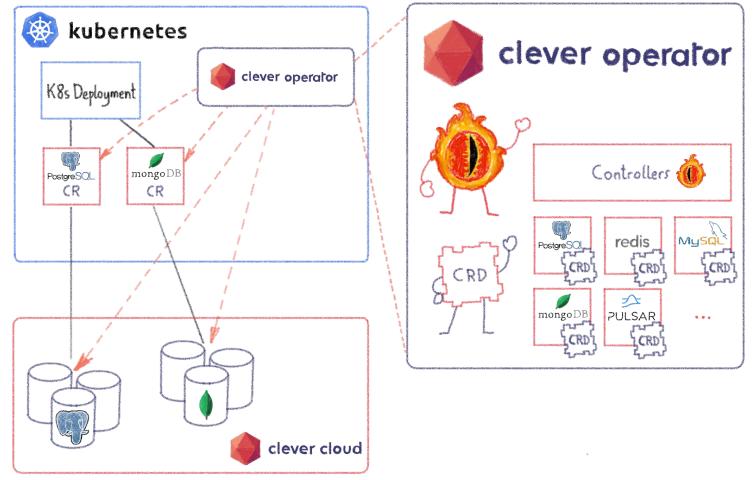

Allowing your apps to use our DBs as if they were in K8s

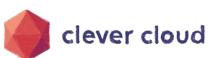

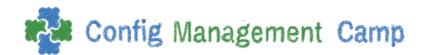

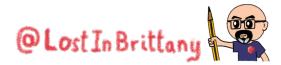

# How can we write Operators?

Which language? Any framework?

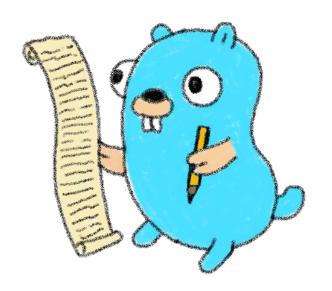

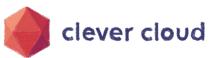

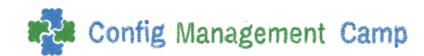

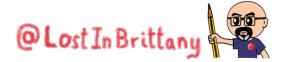

## They are simply pods and manifests

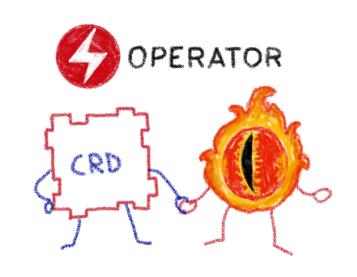

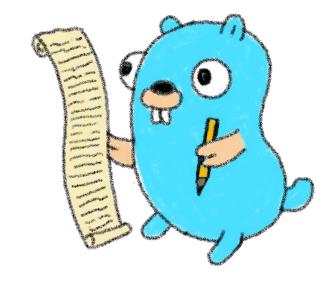

You can simply call Kubernetes APIs or use a compatible client

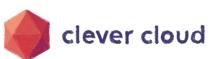

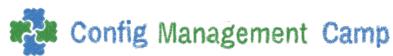

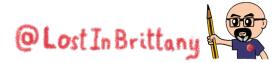

## How to write an Operator

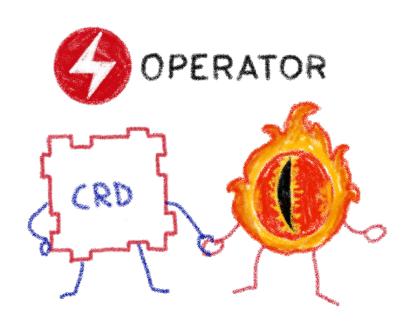

- 1 Create a new project
- 2- Write the CRDs to define new resource APIs
- 3. Specify resources to watch
- 4- Define the reconciliation logic in the Controllers
- 5 Build the Operator

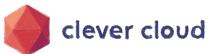

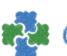

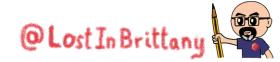

## The Operator Framework

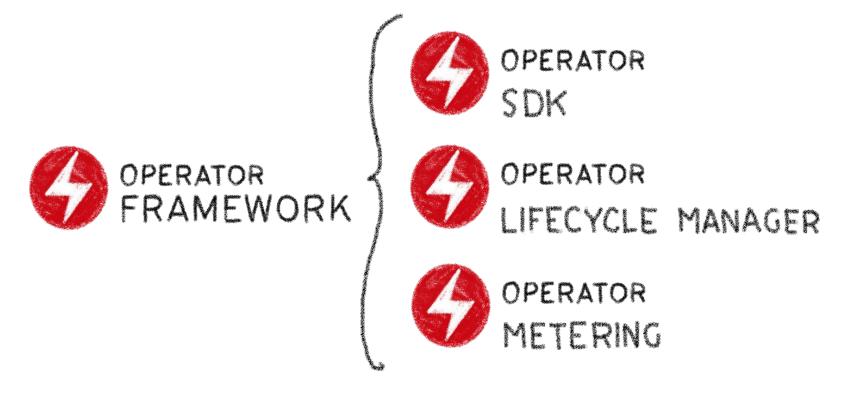

Open source framework to accelerate the development of an Operator

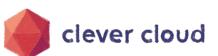

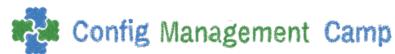

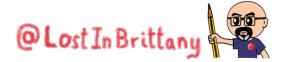

### **Operator SDK**

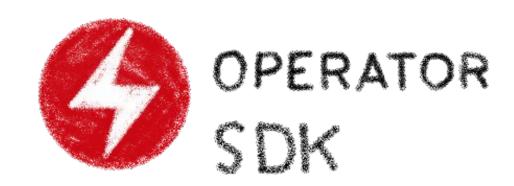

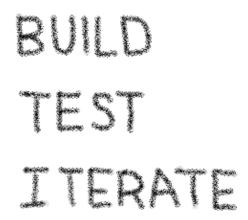

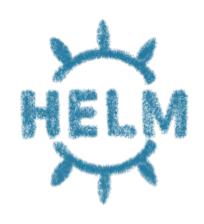

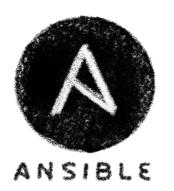

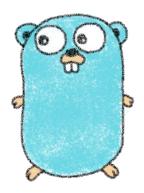

Three different ways to build an Operator

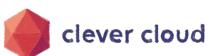

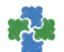

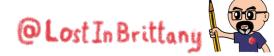

# Our objective

Why? Because we can!

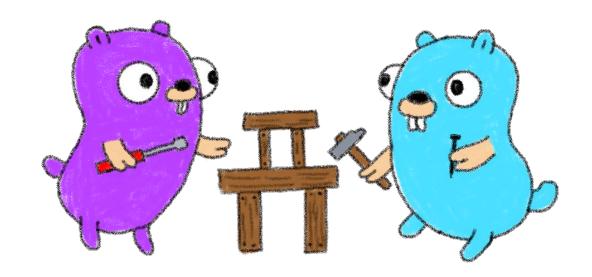

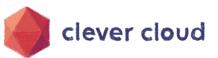

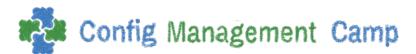

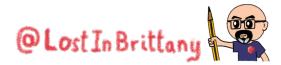

### What do we want?

In a simple and easy
 Kubernetes operator

Handle cute Gophers

 In Javascript, because it's very expressive and easy to understand... and I like it

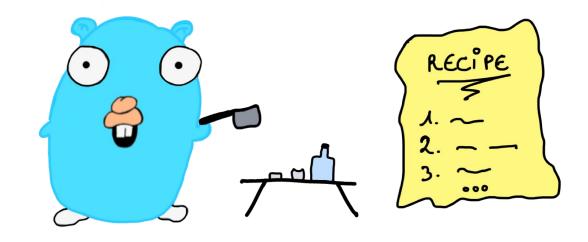

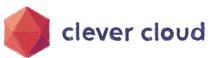

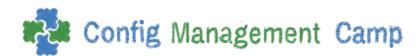

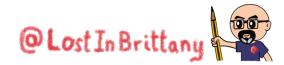

### All the code is available

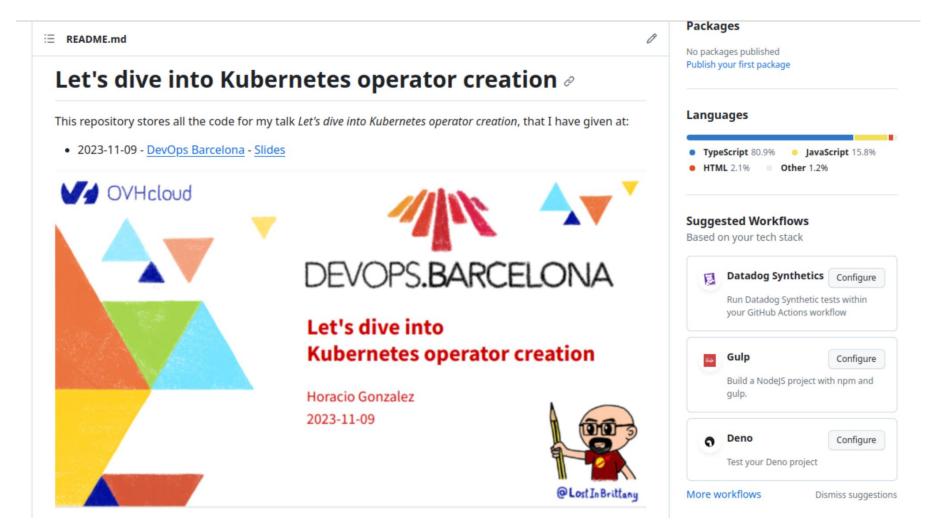

https://github.com/LostInBrittany/lets-dive-into-kubernetes-operator-creation

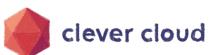

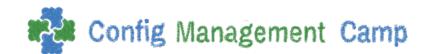

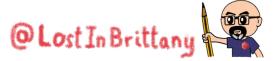

## **Aurélie's Gopher repository**

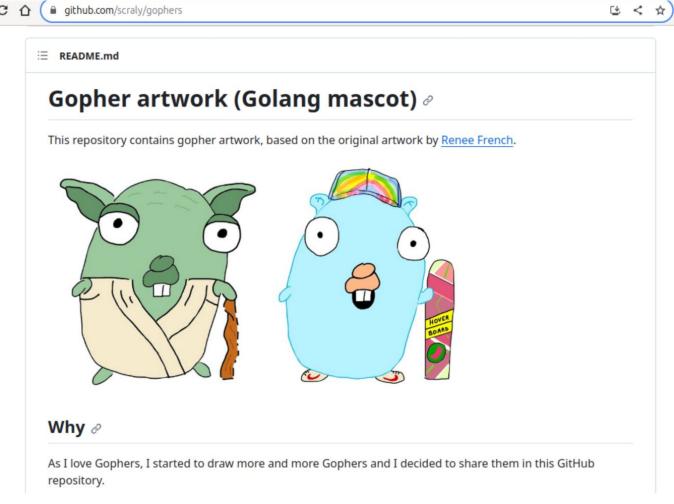

https://github.com/scraly/gophers

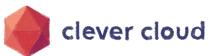

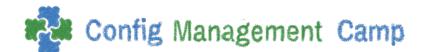

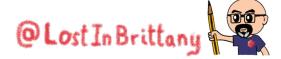

## random-gopher container

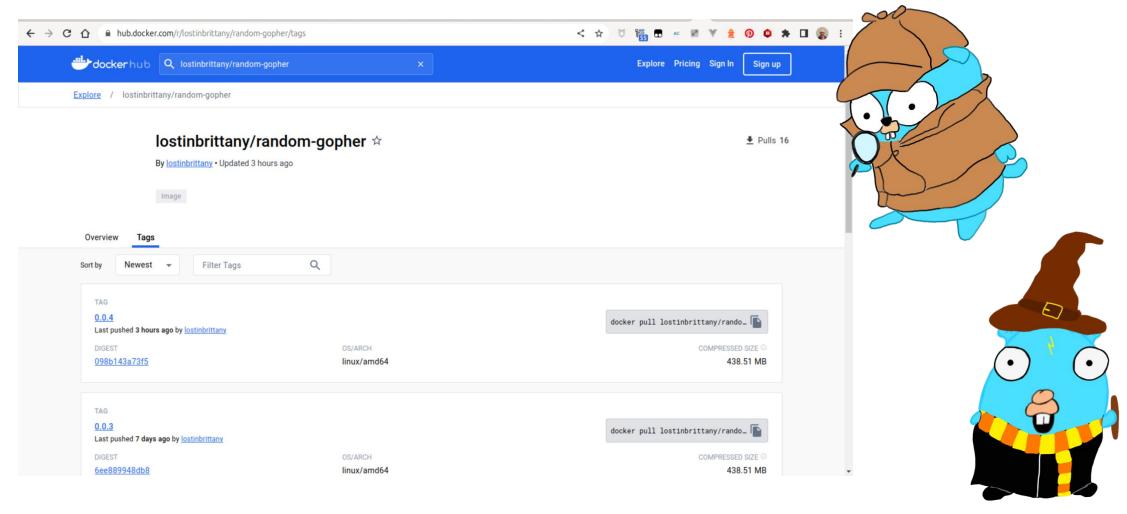

https://hub.docker.com/r/lostinbrittany/random-gopher

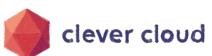

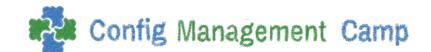

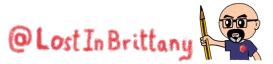

## random-gopher container

```
import express from 'express';
import { readdir } from 'node:fs/promises';
import path from 'node:path';
let app = express();
let chosenGopher;
async function initFiles() {
   try {
       const files = await readdir('gophers');
       const gophers = files.filter(
           (item) => item.endsWith('png') || item.endsWith('jpg')
      );
       const randomIndex = Math.floor((Math.random()*gophers.length));
       chosenGopher = gophers[randomIndex];
       console.log(chosenGopher);
     } catch (err) {
       console.error(err);
```

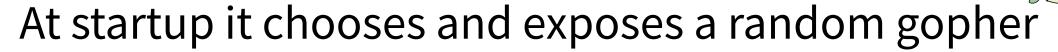

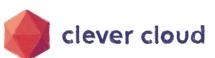

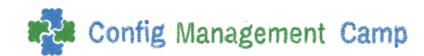

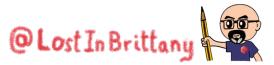

## random-gopher-deployment

```
apiVersion: apps/v1
kind: Deployment
metadata:
name: random-gopher
spec:
selector:
   matchLabels:
     run: random-gopher
replicas: 10
template:
   metadata:
     labels:
       run: random-gopher
   spec:
     containers:
     - name: random-gopher
       image: lostinbrittany/random-gopher:0.0.4
       ports:
       - containerPort: 8080
```

### Deploying lots of random-gophers in the cluster

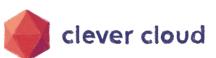

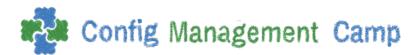

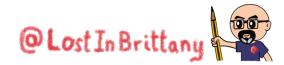

## Applying it to the cluster

### Deploying random-gopher-deployment

#### Deploying the manifest

kubectl apply -f manifests random-gopher-deployment.yaml

#### Getting pods' address

kubectl get pods -o wide

#### Create a busybox

kubectl run -i --tty --rm debug --image=busybox --restart=Never -- sh

#### Asking for a Gopher name

wget -q0 - [pod\_ip]:8080/gopher/name

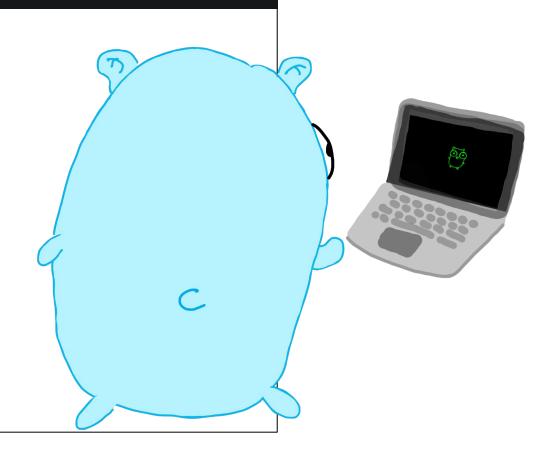

### Let's switch to the terminal...

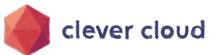

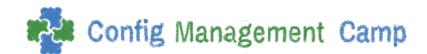

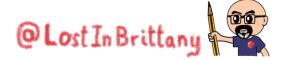

### We also have an API for Gophers

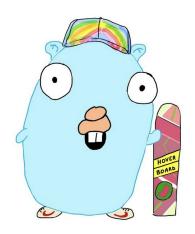

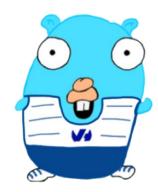

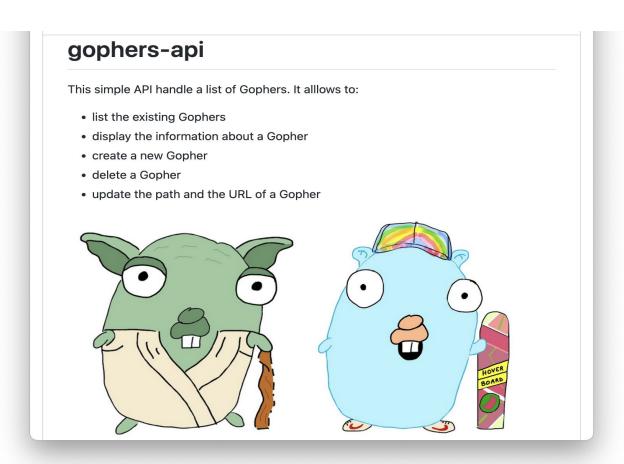

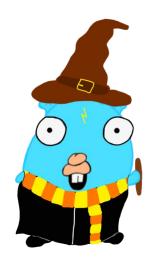

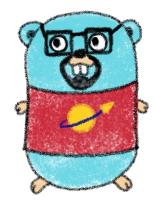

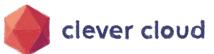

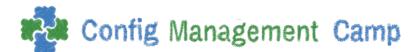

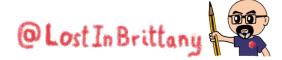

## We also have an API for Gophers

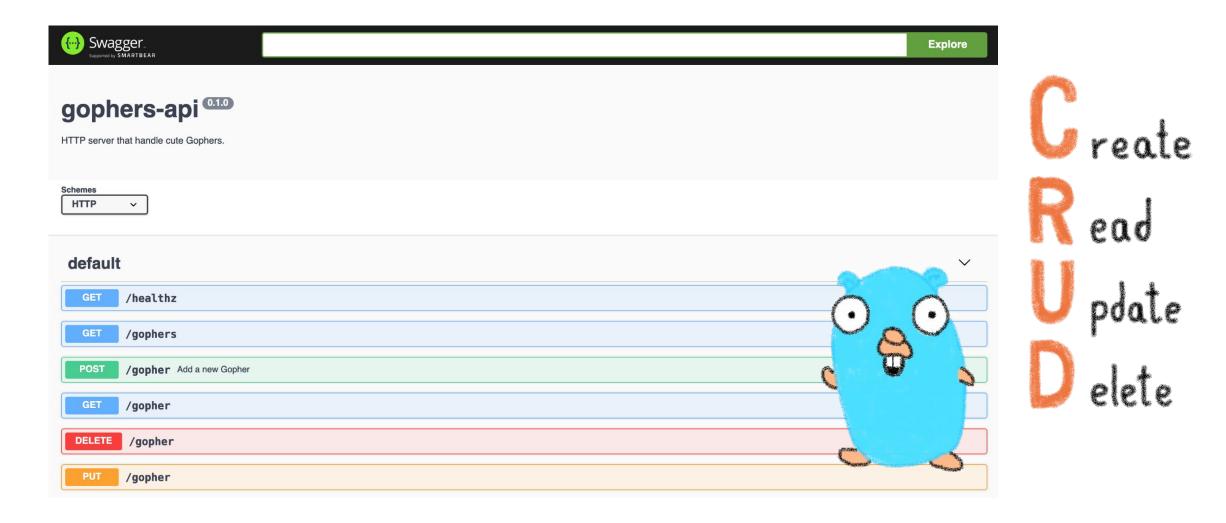

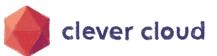

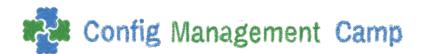

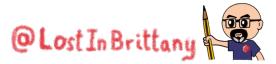

### And an UI to see the Gophers in the API

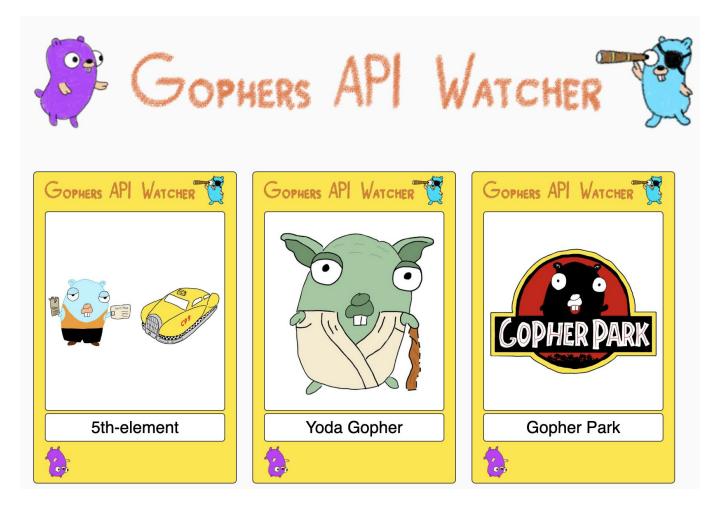

https://github.com/LostInBrittany/gophers-api-watcher

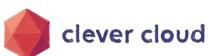

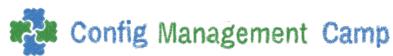

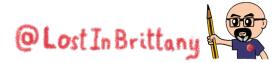

## To make it easy we deploy on Clever Cloud

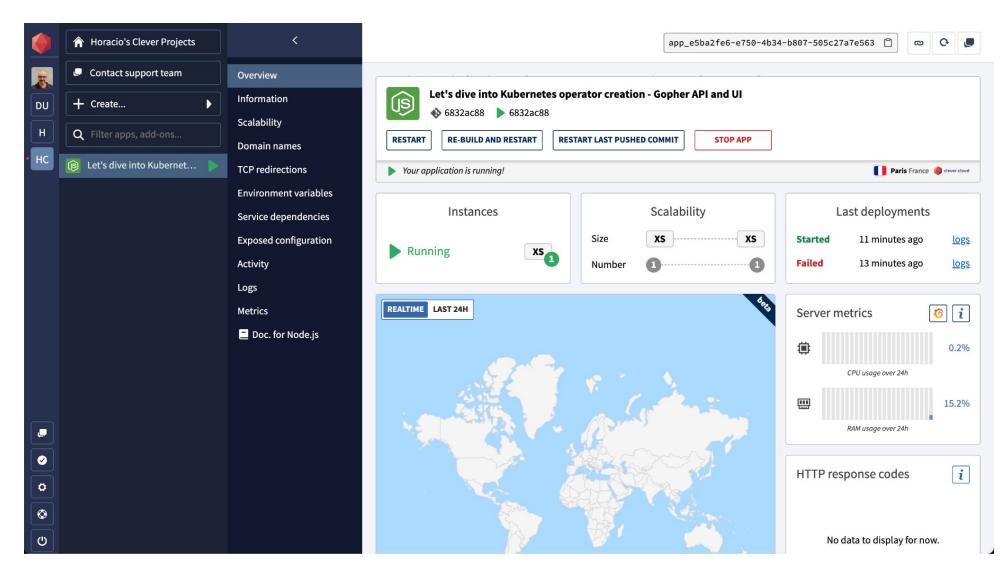

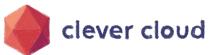

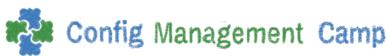

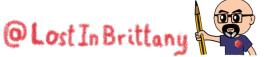

## In the logs we get the API key

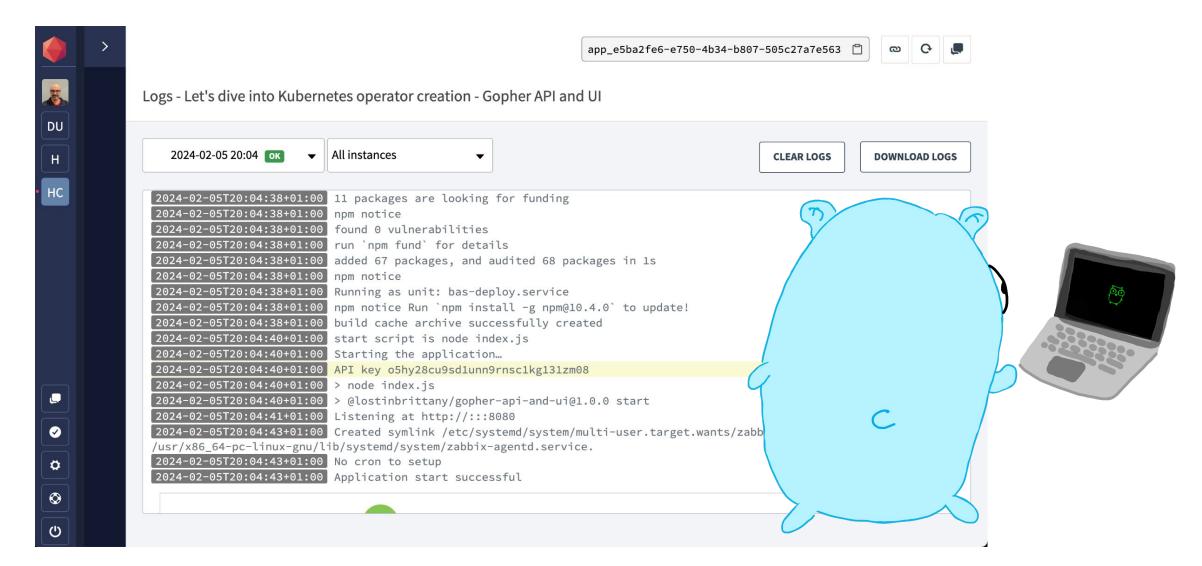

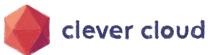

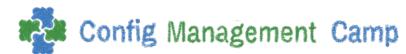

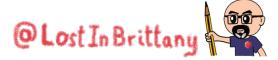

### What we want

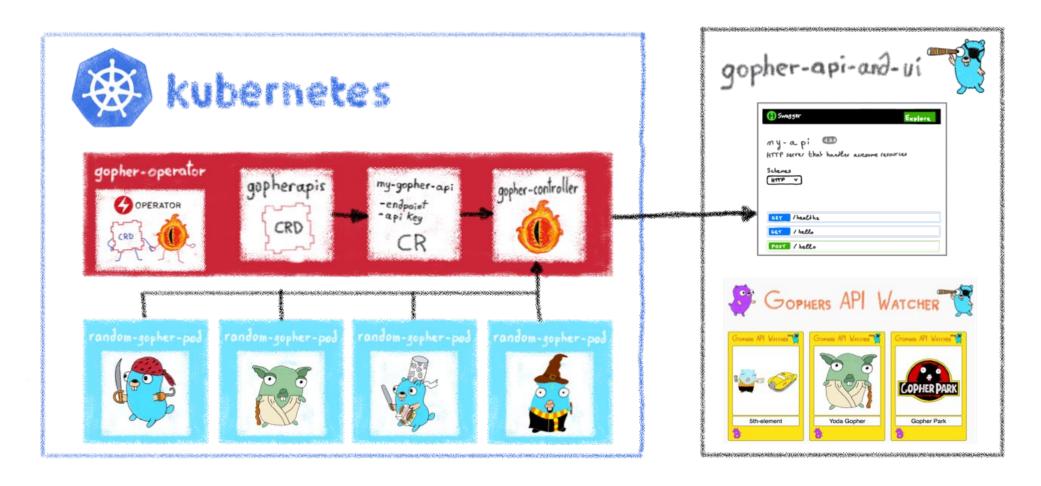

An operator to feed the API with the deployed pods info

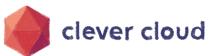

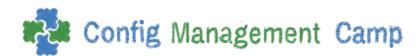

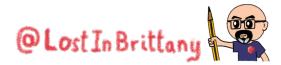

## And we are doing it in the simplest way

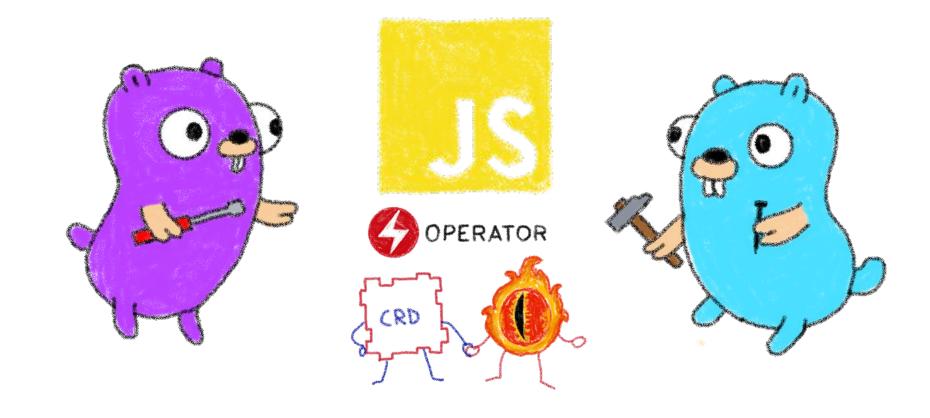

In JavaScript, yeah!

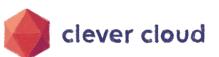

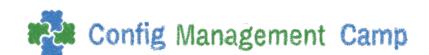

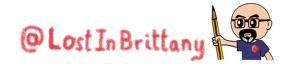

## Taking as base k8s-operator-node

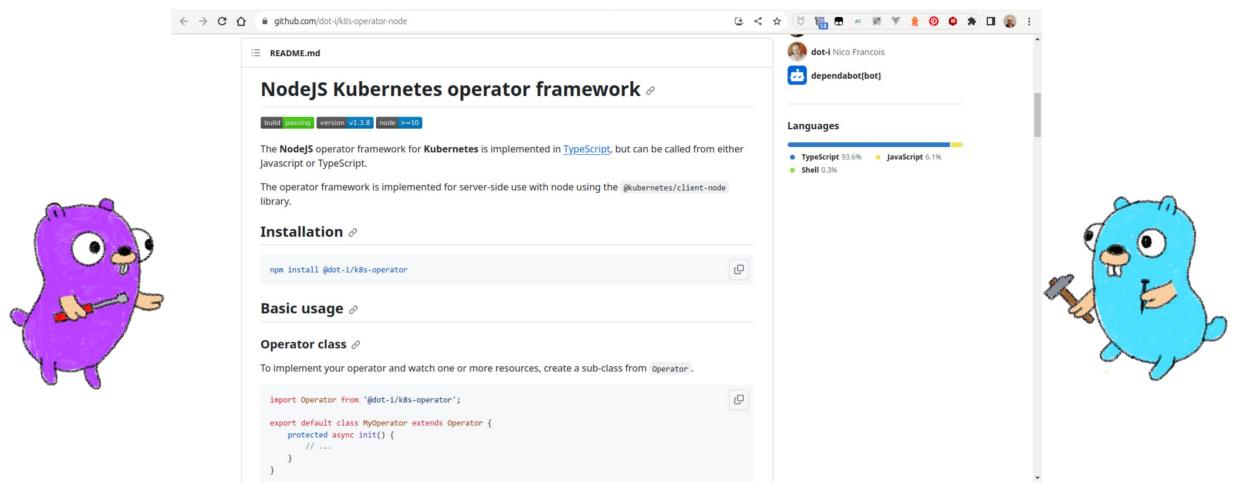

https://github.com/dot-i/k8s-operator-node

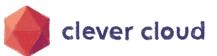

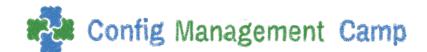

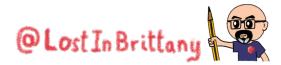

### Building the gopher operator

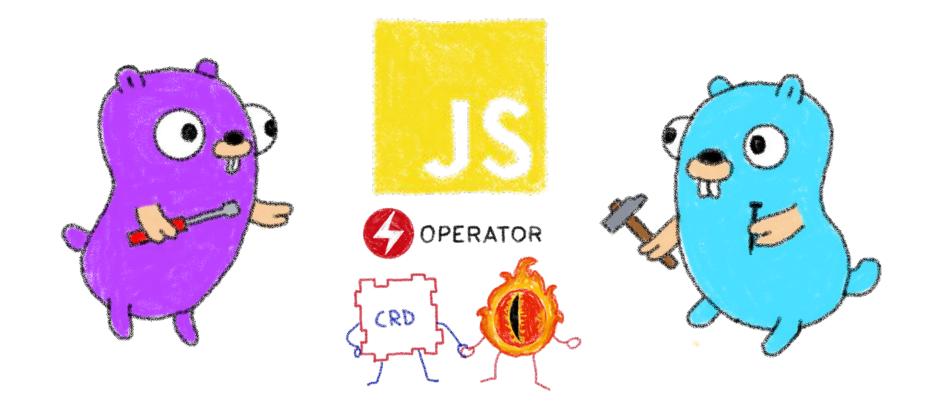

Let's switch to VS Code...

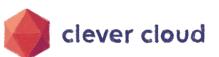

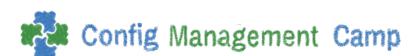

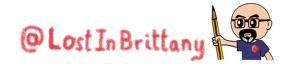

# That's all, folks!

### Thank you all!

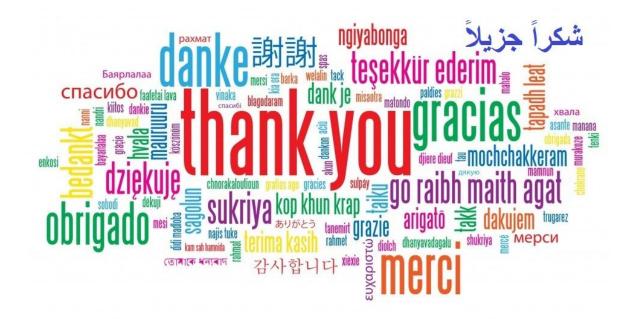

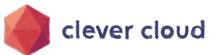

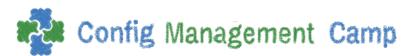

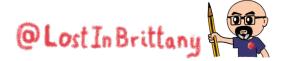